# <span id="page-0-0"></span>**P.A.4.01 - Capacitação de Servidores da CGE - Versão 08**

<span id="page-0-1"></span>Bizagi Modeler

## **Índice**

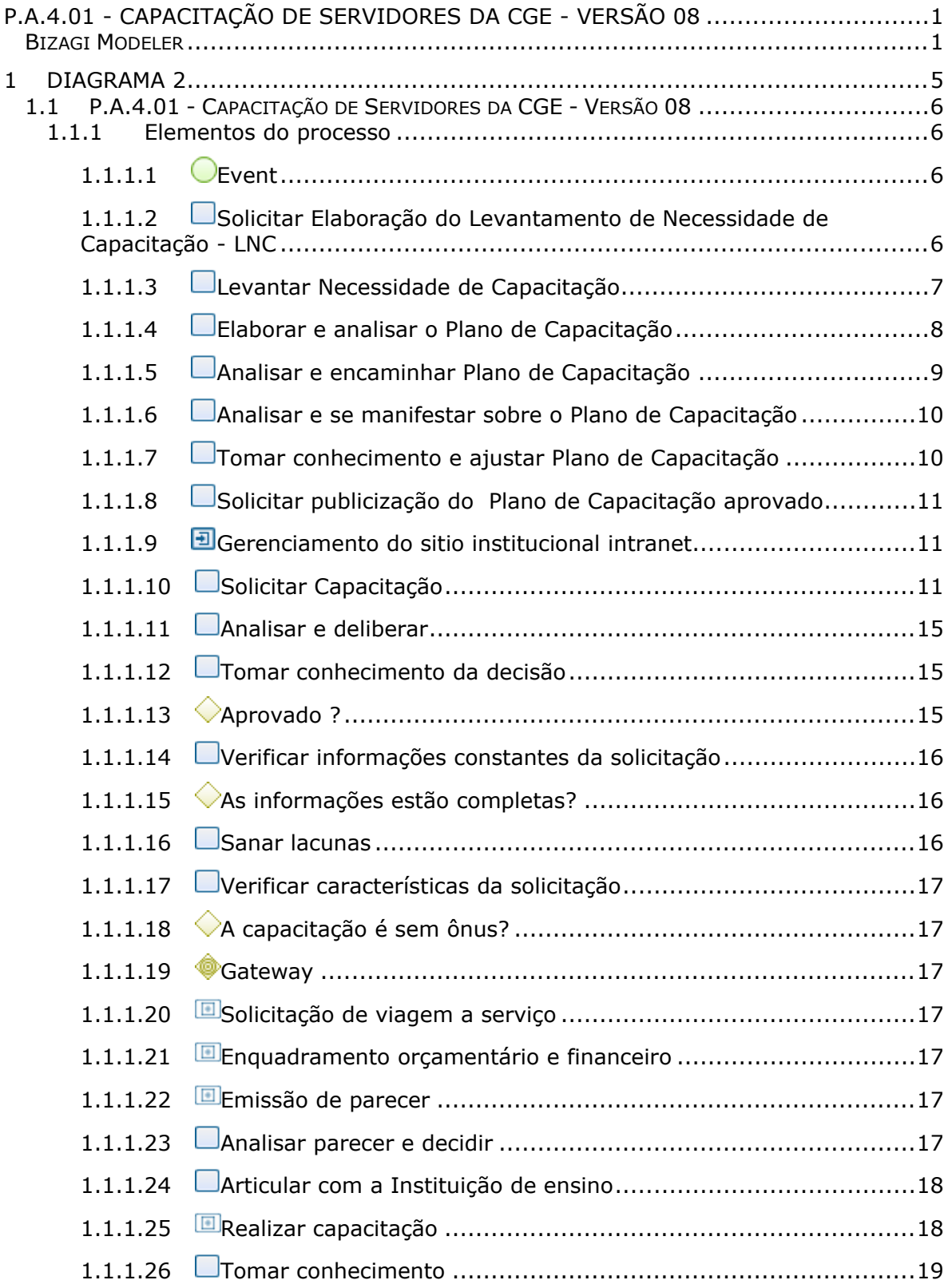

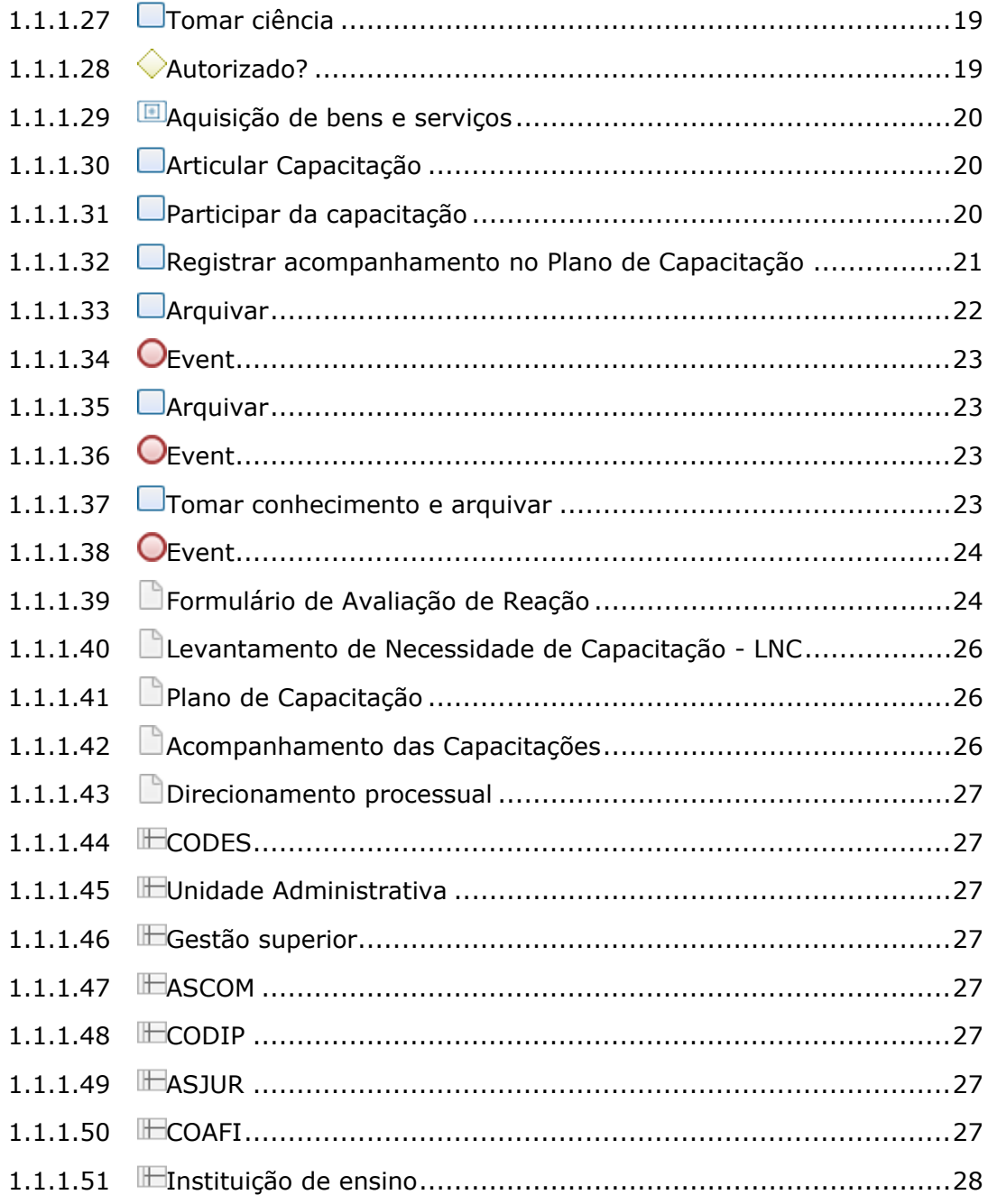

<span id="page-4-0"></span>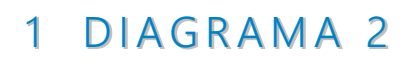

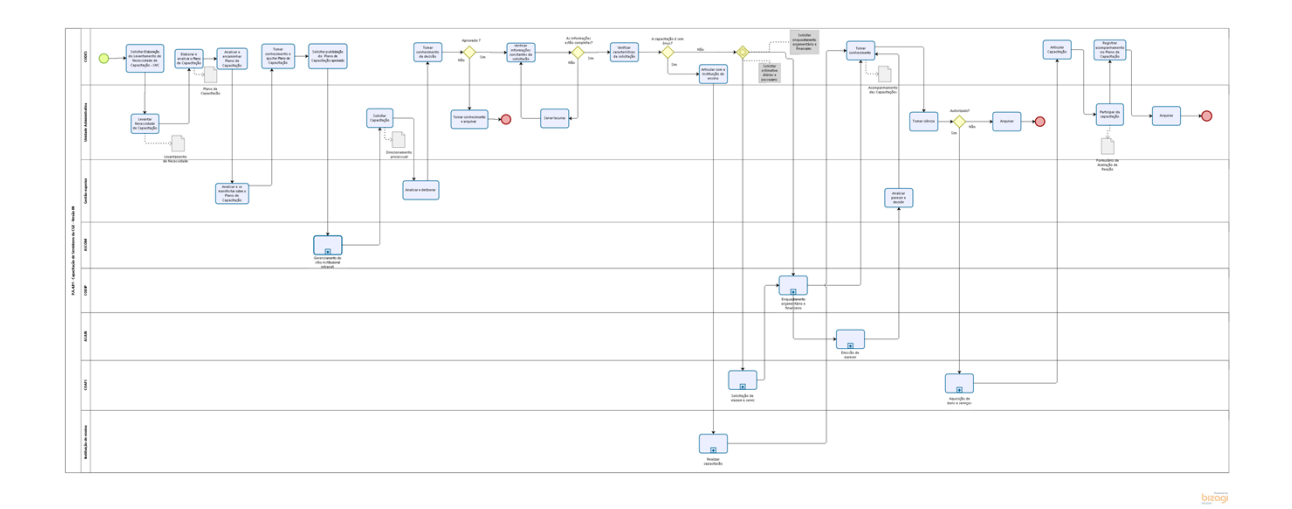

**Versão:** 1.0

**Autor:** elane.galdino

## <span id="page-5-0"></span>**1 . 1 P . A . 4 . 0 1 - C A P A C I T A Ç Ã O D E S E R V I D O R E S D A C G E - V E R S Ã O 0 8**

#### <span id="page-5-1"></span>**1.1.1 ELEMENTOS DO PROCESSO**

<span id="page-5-2"></span>**1.1.1.1 Event**

<span id="page-5-3"></span>**1.1.1.2 Solicitar Elaboração do Levantamento de Necessidade de Capacitação - LNC**

#### **Descrição QUEM:**

Coordenador

## **COMO:**

1. Solicitar por meio do e-mail Institucional aos coordenadores de cada área, no mês de novembro do ano anterior, o preenchimento do Formulário de Levantamento de Necessidades de Capacitação dos servidores da CGE - LNC.

2. Encaminhar os documentos básicos, com os anexos abaixo, para o preenchimento do formulário de Levantamento de Necessidades de Capacitação dos servidores da CGE:

- 2.1 Objetivos e Projetos estratégicos da CGE;
- 2.2 Competências profissionais (Requisitos de qualificação dos servidores);
- 2.3 Formulário Levantamento de Necessidades de Capacitação.

3. Fornecer prazo de 15 dias para elaboração do LNC

#### **FERRAMENTAS:**

Correio Eletrônico Formulário Levantamento de Necessidades de Capacitação. <span id="page-6-0"></span>**1.1.1.3 Levantar Necessidade de Capacitação**

**Descrição QUEM:**

Coordenador

## **COMO:**

1. Identificar a necessidade de capacitação observando as diretrizes contidas abaixo:

1.1 Pesquisa de Satisfação com relação às capacitações, disponível na intranet/Qualidade/Pesquisa de Satisfação;

1.2 Resultado da Avaliação de Desempenho Institucional da área;

1.3 Resultado da Avaliação de Desempenho dos auditores da área;

1.4 Objetivos e Projetos estratégicos da organização;

1.5 Competências profissionais (requisitos de qualificação) de cada cargo organizacional, considerando as competências requeridas, sob as dimensões de conhecimentos (gerais e específicos), habilidades e atitudes.

2. Solicitar a equipe sugestões de demandas de capacitação na área de atuação.

3. Preencher as colunas do formulário Levantamento de Necessidades de Capacitação dos Servidores - ANO com os seguinte campos:

3.1 Unidade Administrativa: selecionar o nome da Unidade administrativa

3.2 Nome do servidor: indicar o nome do servidor que vai ser capacitado

3.3 Cargo em exercício: selecionar o cargo em exercício do servidor a ser capacitado

3.4 Tema/Nome da Capacitação: informar o tema/nome da capacitação

3.5. Tipo de evento: selecionar se Curso, Congresso, Fórum, Palestra, Oficina, Visita técnica/benchmarking

3.6 Modalidade: selecionar a modalidade (EAD, presencial ou híbrida)

3.7 Carga Horária: informar carga horária da capacitação

3.8 Período de Realização: informar o período que o curso será realizado

3.9 Objetivo Estratégico: selecionar o objetivo estratégico relacionado a capacitação

3.10 Competências Profissionais: informar a competência profissional relacionada ao tema/nome da capacitação

3.11 Link para informações adicionais: preencher com o link das informações da capacitação ou evento

3.12 Priorização: selecionar com grau de prioridade da capacitação

3.13 Estimativa de valor (\$ inscrição): preencher o valor da inscrição do servidor

3.14 Estimativa de valor (diárias/passagens): preencher informações adicionais quanto a despesas de diárias/passagens

3.15 Estimativa de investimento (Total): preencher com o somatório das estimativas de valor inscrição/diárias e passagens

3.16 Observação: preencher caso necessário

4. Enviar para o e-mail [codes@cge.ce.gov.br](mailto:codes@cge.ce.gov.br) com a planilha preenchida no prazo estipulado.

## **FERRAMENTAS:**

Correio Eletrônico

Formulário Levantamento de Necessidades de Capacitação dos Servidores.

<span id="page-7-0"></span>**1.1.1.4 Elaborar e analisar o Plano de Capacitação**

#### **Descrição QUEM:** Colaborador

## **COMO:**

1. Analisar os formulários de Necessidades de Capacitação dos Servidores de cada área, observando os seguintes critérios:

1.1 Preenchimento completo da planilha.

1.1.1 Caso a planilha não esteja completa, devolver para a área demandante para complementação das informações no prazo de 2 (dois) dias;

1.2 Identificar os cursos que são comuns a mais de um servidor ou área na coluna observação;

1.3 Quanto aos investimentos individual e total dos servidores de cada área, comparar se há uma equidade no oferecimento das capacitações. Caso não tenha sido observada a equidade, comunicar a gestão da área o identificado, solicitando justificativa;

1.4 Se as competências profissionais (requisitos de qualificação) e objetivos estratégicos são compatíveis com cargo e área de atuação;

1.5 Observação: preencher com informações relevantes.

2. Compilar as informações das necessidades de capacitação das demandas recebidas das áreas por meio do Formulário de Levantamento de Necessidades de Capacitação dos Servidores num único documento denominado Plano de Capacitação dos Servidores CGE - ANO:

2.1 Os campos do Plano de Capacitação são iguais ao do Formulário de Levantamento de Necessidades de Capacitação, devendo ser preenchido com as mesmas orientações.

3. Criar uma nova aba no Plano de Capacitação dos Servidores - CGE com dados consolidados:

3.1 Investimento por Unidade administrativa/Total;

3.2 Carga horária por Unidade Administrativa/Total;

3.3 Grau de priorização das capacitações.

4. Encaminhar para análise da Coordenação.

## **FERRAMENTAS:**

Correio Eletrônico Formulário de Levantamento de Necessidades de Capacitação dos Servidores Plano de Capacitação dos Servidores CGE - ANO

#### <span id="page-8-0"></span>**1.1.1.5 Analisar e encaminhar Plano de Capacitação**

#### **Descrição QUEM:** Coordenador

## **COMO:**

1. Analisar as informações compiladas, bem como as respectivas justificativas apresentadas quando identificadas disparidades nas capacitações dos servidores/áreas com os aspectos referentes a carga horária, valores para investimento (inscrições e diárias /passagens).

2. Verificar a possibilidade de atendimento às capacitações com temas similares entre áreas para racionalizar recursos (pessoal, tempo, financeiro) e disseminação de conhecimento de forma ampliada.

3. Analisar a coerência nas informações referentes a priorização das ações, considerando as metas institucionais.

4. Encaminhar para análise da SEXEC-PGI.

#### **FERRAMENTAS:**

Correio Eletrônico Plano de Capacitação dos Servidores CGE - ANO

<span id="page-9-0"></span>**1.1.1.6 Analisar e se manifestar sobre o Plano de Capacitação**

**Descrição QUEM:** Sexec-PGI

#### **COMO:**

1. Analisar o plano considerando os critérios para priorização dos cursos a fim de adequar as necessidades ao orçamento e atendimento às expectativas da Gestão Superior.

2. Apresentar o Plano de Capacitação ao Secretário Executivo e Secretário de Estado, para suas ponderações.

3. Caso necessário, indicar as alterações a serem realizadas.

#### **FERRAMENTA:**

Plano de Capacitação dos Servidores CGE - ANO

#### <span id="page-9-1"></span>**1.1.1.7 Tomar conhecimento e ajustar Plano de Capacitação**

**Descrição QUEM:** Coordenador

#### **COMO:**

1. Ajustar o Plano de Capacitação dos Servidores CGE - ANO conforme indicação da SEXEC-PGI, se necessário.

#### **FERRAMENTA:**

Plano de Capacitação dos Servidores CGE - ANO

<span id="page-10-0"></span>**1.1.1.8 Solicitar publicização do Plano de Capacitação aprovado**

**Descrição QUEM:**

Coordenador

#### **COMO:**

1. Acessar o site <https://www.cge.ce.gov.br/> intranet /sistemas/ CGE Atende:

- 1.1 Digitar CPF e Senha;
- 1.2 Clicar em "abrir chamado";
- 1.3 Em "Categoria" escolher a opção Sistema;
- 1.4 Em "Subcategoria" escolher a opção Intranet;
- 1.5 Em "Tipo Ocorrência" escolher conteúdo;
- 1.6 Em "Módulo" selecionar intranet;
- 1.7 Em "Título" digitar: publicação do Plano de Capacitação;
- 1.8 Em "Descrição": Solicitar publicação do plano de capacitação ano XXXX,
- 1.9 Escolher Arquivo: Acessar CODES\CAPACITAÇÃO XXXX
- 1.10 Clicar em "Adicionar Anexo";
- 1.11 Clicar em "cadastrar".

2. O sistema abrirá uma nova tela com a confirmação da solicitação e enviará um email com o número do chamado.

3. Articular com a Assessoria de Comunicação - ASCOM para a divulgação do plano de capacitação aprovado.

#### **FERRAMENTA:**

CGE Atende Correio Eletrônico Plano de Capacitação dos Servidores CGE - ANO

<span id="page-10-1"></span>**1.1.1.9 Gerenciamento do sitio institucional intranet**

<span id="page-10-2"></span>**1.1.1.10 Solicitar Capacitação**

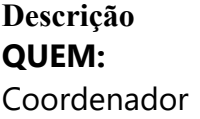

## **COMO:**

1. Solicitar capacitação ao Secretário Executivo correspondente por meio de abertura de processo, com no minimo de 45 dias de antecedência, contendo as seguintes informações na Comunicação Interna:

1.1 Acessar o o link https://suite.ce.gov.br

1.2 Realizar login com CPF/senha ou Certificado digital/senha (https://suite.seplag.ce.gov.br/?cat=14)

1.3 Abrir processo (https://suite.seplag.ce.gov.br/?p=73)

1.3.1 Clique em Abrir Processo

1.3.2 No campo ASSUNTO, digitar "capacitação" e selecionar dentres as opções ofertadas pelo SUITE aquela que corresponde mais aderente;

1.3.3 No campo DE, visualizar o setor da área demandante;

1.3.4 No campo PARA, indicar o setor SEXEC-PGI ou SEXEC;

1.3.5 No campo INTERESSADO, selecionar a opção LOTAÇÃO (indicar a CODES);

1.3.6 No campo SOLICITAÇÃO (CI-Comunicação Interna), clicar no botão CRIAR.

1.3.7 O SUITE apresentará uma Comunicação Interna, redigir o assunto e o objeto da solicitação para a capacitação pretendida

1.3.7.1 Nome da Capacitação;

1.3.7.2 Conteúdo Programático;

1.3.7.3 Objetivo;

1.3.7.4 Justificativa;

1.3.7.5 Carga horária;

1.3.7.6 Instituição de ensino;

1.3.7.7 Propostas comerciais e dados da Instituição de ensino, quando necessário;

1.3.7.8 Necessidade de inscrição ou deslocamento, quando necessário;

1.3.7.9 Período de realização;

1.3.7.10 Local da capacitação.

1.3.8 Clicar no botão SALVAR;

1.3.9 Assinar CI clicando no ícone ASSINAR;

1.3.10 Escolher a opção com utilização de certificado digital ou envio de código de acesso por e-mail;

1.3.11 No campo DOCUMENTOS, realizar o upload do Formulário de Solicitação de Capacitação devidamente preenchido conforme imagem abaixo:

1.3.12 Clicar no botão ANEXAR DOCUMENTO.

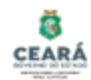

## Formulário de Solicitação de Capacitação

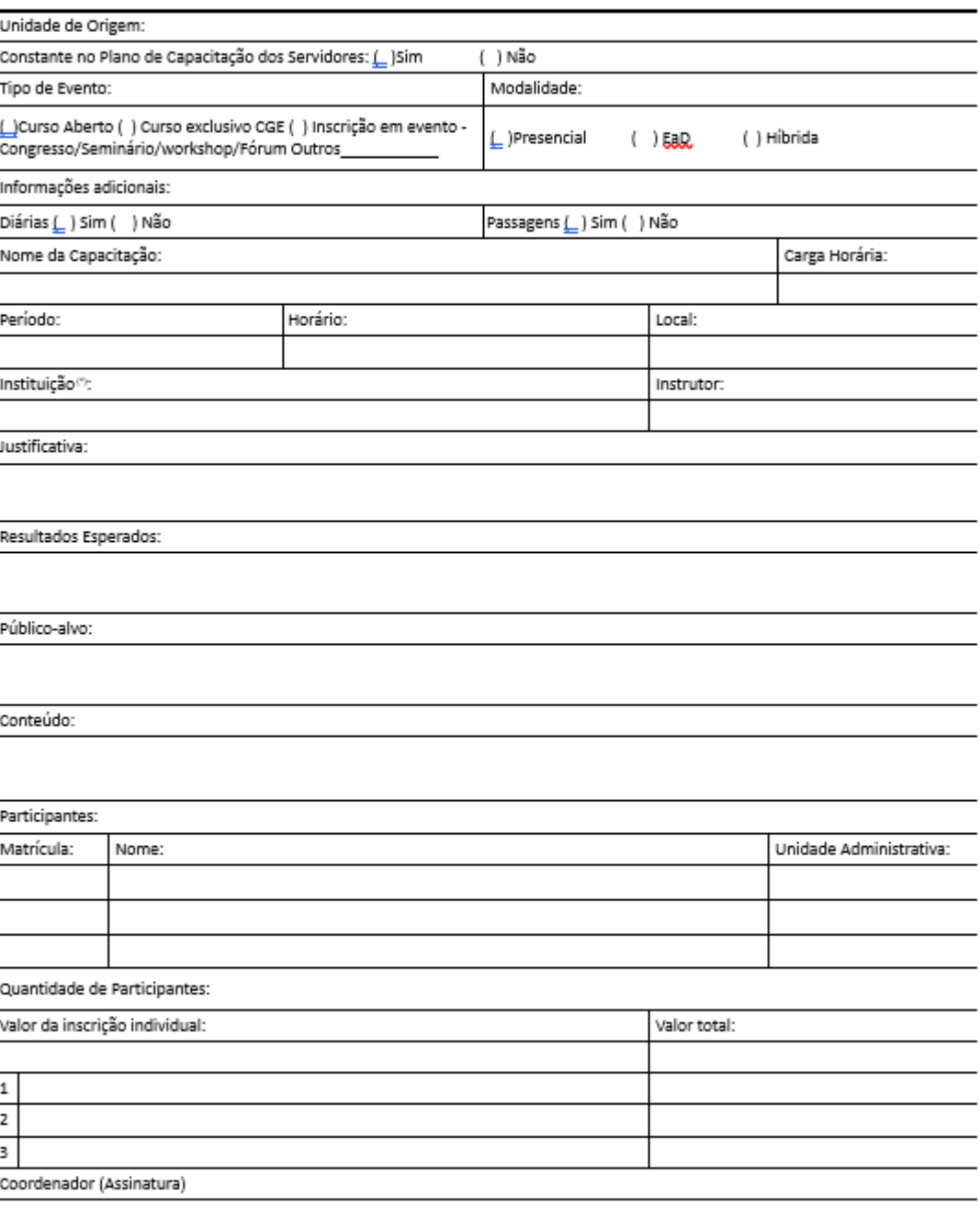

(\*) anexar proposta comercial da Instituição Educacional

 $001/1$ 

#### ANEXO - Formulário de Solicitação de Capacitação

Conceitos e orientações de instrução processual para capacitação na CGE:

#### Modalidades:

#### 1- Inscrição em evento - Congresso/Seminário/Workshop/Fórum:

- a) Conceito participação do servidor em evento disponibilizado ao público em geral mediante pagamento de inscricão:
- b) Documentos:

- Comunicação Interna (CI) requerendo autorização ao Secretário para participação do evento, especificando os servidores participantes, valor individual e total da inscrição e justificativa da necessidade para os servidores da CGE;

- Certidões negativas da empresa que ofertará o evento:
- Comprovação do valor da inscrição;
- Outros documentos que corroborem para idoneidade e expertise da empresa (não obrigatório).

#### 2 - Curso Aberto

- a) Conceito são aqueles que permitem a participação de quaisquer interessados, sendo fixados e programados pela empresa organizadora. São, portanto, acessíveis a qualquer pessoa interessada na sua proposta.
- b) Documentos:

- Termo de Referência com todas as informações relativas ao curso, motivo da escolha da empresa, valor individual e total, dotação orçamentária e indicação da fundamentação jurídica;

- Certidões negativas da empresa;
- Proposta da empresa com conteúdo, horas/aula e valores:

- Contratos ou empenhos com outros órgãos públicos ou privados com essa empresa, de forma a comprovar o preco compatível com a proposta para a CGE:

- Outros documentos que corroborem com a idoneidade e expertise da empresa (não obrigatório).

#### 3- Curso Exclusivo para a CGE (fechado)

a) Conceito - são os cursos voltados para grupos certos e determinados de pessoas, elaborados de acordo com metodologia e horários previamente fixados pela CGE. De conseguinte, não são acessíveis a qualquer interessado, mas apenas àquelas pessoas integrantes do quadro da CGE.

#### b) Documentos:

- Termo de Referência com detalhamento do conteúdo, metodologia, horas/aula, número de participantes pretendidos, objetivo, justificativa da escolha da empresa, valor total da contratação, dotação<br>orçamentáriaeindicaçãodafundamentaçãojurídica;

- Certidões negativas da empresa;
- Proposta da empresa com conteúdo, horas/aula e valores, de acordo com escopo indicado pela CGE:

- Contratos ou empenhos com outros órgãos públicos ou privados com essa empresa, de forma a comprovar o preço compatível com a proposta para a CGE;

- Outros documentos que corroborem com a idoneidade e expertise da empresa (não obrigatório).

#### **FERRAMENTA:**

Sistema de tramitação eletrônico. Formulário de Solicitação de Capacitação

#### <span id="page-14-0"></span>**1.1.1.11 Analisar e deliberar**

**Descrição QUEM:** Gestão Superior

**COMO:** 1. Analisar o pleito

2. Deliberar.

3. Encaminhar decisão para a CODES tomar conhecimento.

#### **FERRAMENTA:**

Sistema de tramitação eletrônico.

## <span id="page-14-1"></span>**1.1.1.12 Tomar conhecimento da decisão**

**Descrição QUEM:** Coordenador

#### **COMO:**

1. Conhecer decisão da Gestão Superior e dar o encaminhamento devido.

#### **FERRAMETAS:**

Sistema de tramitação eletrônico

<span id="page-14-2"></span>**1.1.1.13 Aprovado ?**

**Portões Não**

**Sim**

<span id="page-15-0"></span>**1.1.1.14 Verificar informações constantes da solicitação**

**Descrição QUEM:** Coordenador

## **COMO:**

1. Verificar se a solicitação consta no Plano de Capacitação do Servidor CGE.

2. Verificar se todas as informações necessárias constam na solicitação, caso contrário, devolver para unidade administrativa demandante sanar as lacunas.

3. Analisar se a solicitação é compatível com os objetivos, projetos estratégicos e atualizações técnicas da unidade administrativa demandante.

## **FERRAMETAS:**

Sistema de tramitação eletrônico

<span id="page-15-1"></span>**1.1.1.15 As informações estão completas?**

**Portões Sim**

**Não**

<span id="page-15-2"></span>**1.1.1.16 Sanar lacunas**

**Descrição QUEM:** Coordenador

## **COMO:**

1. Atender as necessidades apontadas pela CODES, visando tornar o processo apto a ter continuidade.

2. Devolver para a CODES.

#### **FERRAMETAS:**

Sistema de tramitação eletrônico

<span id="page-16-0"></span>**1.1.1.17 Verificar características da solicitação**

**Descrição QUEM:** Coordenador

## **COMO**

1. Verificar caracteristicas financeiras da solicitação (com ou sem ônus para a CGE):

1.1 Se não houver qualquer tipo de ônus o processo será encaminhado para articulação com a instituição de ensino, com a unidade administrativa demandante e com o servidor a ser capacitado;

1.2 Se houver qualquer tipo de ônus (contratação de empresa, inscrição, pagamento de diárias ou aquisição de passagens aéreas) o processo será encaminhado para a COAFI e posteriormente para a CODIP.

## **FERRAMETAS:**

Sistema de tramitação eletrônico

<span id="page-16-6"></span><span id="page-16-5"></span><span id="page-16-4"></span><span id="page-16-3"></span><span id="page-16-2"></span><span id="page-16-1"></span>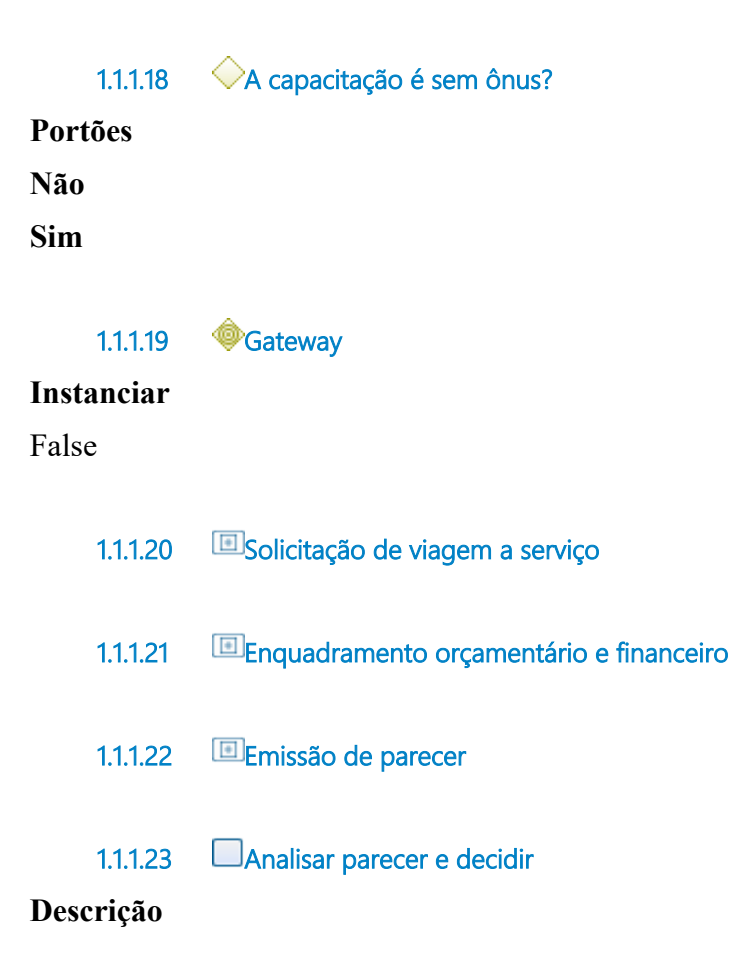

#### **QUEM:**

Gestão Superior

## **COMO:**

1. Analisar o pleito administrativamente considerando as caracteristicas gerais da solicitação, especialmente os requisitos de competências, plano de capacitação e objetivos, projetos estratégicos e atualizações técnicas da unidade administrativa demandante, estimativas de ônus, informações sobre limites orçamentários e financeiros e parecer jurídico.

2. Deliberar.

3. Encaminhar decisão para a CODES tomar conhecimento.

## **FERRAMENTA:**

Sistema de tramitação eletrônico

#### <span id="page-17-0"></span>**1.1.1.24 Articular com a Instituição de ensino**

**Descrição QUEM:** Coordenador

## **COMO**

1. Articular com a Instituição de ensino o atendimento da capacitação solicitada, inclusive, se for o caso, para participação de outros servidores que necessitem do mesmo treinamento, considerando os requisitos de competências, plano de capacitação e objetivos, projetos estratégicos e atualizações técnicas da unidade administrativa demandante.

#### **FERRAMETAS:**

Sistema de tramitação eletrônico Correio eletrônico

<span id="page-17-1"></span>**1.1.1.25 Realizar capacitação**

<span id="page-18-0"></span>**1.1.1.26 Tomar conhecimento** 

**Descrição QUEM:** Coordenador

## **COMO**

1. Comunicar a unidade administrativa demandante a decisão administrativa tomada da gestão superior.

2. Registrar na planilha de acompanhamento das capacitações - ano XXXX, a decisão administrativa tomada pela gestão superior.

#### **FERRAMETAS:**

Sistema de tramitação eletrônico Planilha de acompanhamento das capacitações - ano XXXX

<span id="page-18-1"></span>**1.1.1.27 Tomar ciência**

**Descrição QUEM:** Coordenador

## **COMO**

1. Comunicar aos servidores interessados sobre a decisão administrativa tomada da gestão superior.

2. Se a decisão for não favorável o processo será arquivado.

3. Se a decisão for favorável, o processo deverá ser encaminhado a COAFI para procedimentos de aquisições de bens e serviços.

#### **FERRAMENTAS**

Sistema Eletrônico de Tramitação

<span id="page-18-2"></span>**1.1.1.28 Autorizado?**

**Portões Não**

**Sim**

#### <span id="page-19-0"></span>**1.1.1.29 Aquisição de bens e serviços**

#### <span id="page-19-1"></span>**1.1.1.30 Articular Capacitação**

#### **Descrição QUEM:** Coordenador

## **COMO**

1. Articular com as instituições de ensino, com a unidade administrativa demandante e com o(s) servidor(es) que participarão da capacitação sobre a execução dos procedimentos necessários para inscrição, participação, avaliação e certificação do(s) servidor(es).

2. Concluída a articulação, encaminhar o processo para a Unidade Administrativa demandante para providenciar a participação do(s) servidor(es) na capacitação, incluindo;

2.1 link para acesso a avaliação de reação que deverá ser preenchida após a conclusão da capacitação;

2.2 Orientação para devolução do processo a CODES para fins de registro na planilha de acompanhamento do plano de capacitação, anexando o certificado de participação na capacitação.

#### **FERRAMENTAS**

Sistema Eletrônico de Tramitação Correio Eletrônico Aplicativo de comunicação instantânea

#### <span id="page-19-2"></span>**1.1.1.31 Participar da capacitação**

**Descrição QUEM:** Coordenador

## **COMO**

1. Providenciar a participação do(s) servidor(es) na capacitação solicitada, envolvendo a correspondente instituição de ensino.

2. Concluída a participação do(s) servidor(es) no curso;

2.1 Orientar o(s) servidor(es) a preencher a avaliação de reação disponível no link fornecido pela CODES, no prazo de até cinco (05) dias úteis;

2.1.1 Preencher o formulário da avaliação de reação da capacitação, de acordo com os niveis de percepção péssimo, ruim, regular, bom e ótimo:

2.1.1.1 Condições gerais - avaliar o atendimento (informações, recepção etc.), as instalações e ambiente do treinamento (equipamentos, local etc.) e o material didático;

2.1.1.2 Conteúdo apresentado - avaliar os métodos e técnicas utilizados (exercícios, dinâmicas, jogos etc.), a carga horária e o atendimento das expectativas;

2.1.1.3 Palestrante - avaliar o domínio dos conteúdos, a clareza na apresentação dos conteúdos e a interação com os participantes;

2.1.2 Ainda no formulário da avaliação de reação da capacitação, e de forma não obrigatória, comente sobre sugestões, elogios e/ou críticas quanto ao evento.

2.2 Encaminhar o certificado de conclusão do curso e comunicar preenchimento de avaliação de reação via CGE ATENDE categoria FOLHA DE PAGAMENTO e subcategoria PASTA FUNCIONAL para fins de registro na planilha de acompanhamento do plano de capacitação pela CODES.

**Observação:** A capacitação realizada só será registrada mediante envio da documentação citada no item 2.2

## **FERRAMENTAS**

Sistema Eletrônico de Tramitação Formulário de Avaliação de Reação Planilha de acompanhamento do plano de capacitação

#### <span id="page-20-0"></span>**1.1.1.32 Registrar acompanhamento no Plano de Capacitação**

**Descrição QUEM:** Coordenador

**COMO**

1. Registrar a capacitação realizada na planilha de acompanhamento do plano de capacitação.

2. Arquivar o certificado do servidor na correspondente pasta do diretório da CODES na rede da CGE (Y:\CAPACITAÇÃO 2023\CERTIFICADOS SERVIDORES).

3. Gerar arquivo em pdf com a consolidação das avaliações de reação da capacitação para informar a CODIP para fins de alcance de indicadores do sistema de gestão da qualidade.

4. Registrar informações para fins de elaboração e publicação de Relatório anual de Capacitação.

5. Devolver o processo para a unidade administrativa demandante para arquivamento do processo.

#### **FERRAMENTAS**

Sistema Eletrônico de Tramitação Correio Eletrônico Planilha Acompanhamento do Plano de Capacitação - XXXX

<span id="page-21-0"></span>**1.1.1.33 Arquivar**

**Descrição QUEM:** Coordenador

#### **COMO**

1. Acesse o Suite no link: [https://suite.ce.gov.br](https://suite.ce.gov.br/):

1.1 Entrar com o usuario: CPF;

1.2 Senha do Usuario (mesma senha do sistema Guardião): xxxxxxx.

- 2. Atribuir um responsável ao processo.
- 3. Acessar o menu Processos > Em Análise.
- 4. Clicar em Arquivar.
- 5. Selecionar o Motivo do arquivamento:

5.1- Selecionar a opção DEFERIDO;

5.2 - Informar no campo Observação o seguinte: "Processo de capacitação concluído".

6. Clicar em Arquivar.

#### **FERRAMENTAS**

Sistema de eletrônico de tramitação Sistema Eletrônico de Tramitação

<span id="page-22-0"></span>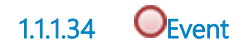

<span id="page-22-1"></span>**1.1.1.35 Arquivar**

**Descrição QUEM:** Coordenador

## **COMO**

1. Acesse o Suite no link: [https://suite.ce.gov.br](https://suite.ce.gov.br/):

- 1.1 Entrar com o usuario: CPF;
- 1.2 Senha do Usuario (mesma senha do sistema Guardião): xxxxxxx.
- 2. Atribuir um responsável ao processo.
- 3. Acessar o menu Processos > Em Análise.
- 4. Clicar em Arquivar.
- 5. Selecionar o Motivo do arquivamento:
	- 5.1- Selecionar a opção DEFERIDO;

5.2 - Informar no campo Observação o seguinte: "Processo de capacitação concluído".

6. Clicar em Arquivar.

#### **FERRAMENTAS**

Sistema Eletrônico de Tramitação

<span id="page-22-2"></span>**1.1.1.36 Event**

<span id="page-22-3"></span>**1.1.1.37 Tomar conhecimento e arquivar** 

**Descrição QUEM:**

Coordenador

### **COMO:**

1. Conhecer decisão da Gestão Superior e arquivar.

## **FERRAMETAS:**

Sistema de tramitação eletrônico

<span id="page-23-0"></span>**1.1.1.38 Event**

<span id="page-23-1"></span>**1.1.1.39 Formulário de Avaliação de Reação**

**Descrição**

#### **PREENCHER NO FORMULÁRIOS GOOGLE**

#### Este é um convite para você preencher o formulário:

#### Avaliação de Reação - Nome da Capacitação

Euscando a melhoria continua em nosso processo de treinamento e desenvolvimento, solicitamos indicar<br>seu nivei de satisfação (péssimo, ruim, regular, bom e ótmo) para cada um dos seguintes tópicos,<br>assimatando o campo que

#### Nome da Capacitação

 $\overline{\phantom{a}}$ Instituição Organizadora \*

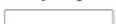

Local \*

Instrutor(es)

 $\mathcal{L}_{\text{max}}$  .

Periodo

 $\mathcal{L}=\{1,2,3,4\}$ 

#### Aspectos Gerals a serem availados

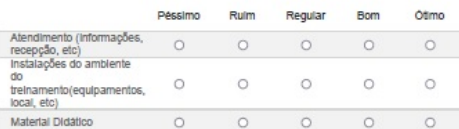

#### Conteúdo Apresentado

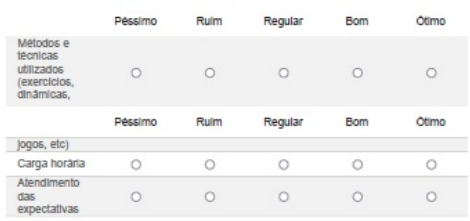

#### **Instrutoria**

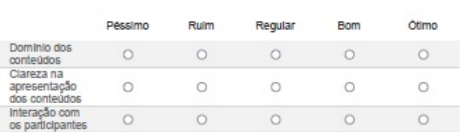

#### Quals aspectos desta capacitação foram mais úteis ou valiosos?

Comentários e sugestões

[Enviar]<br>Nunca envie senhas pelo Formulários Google.

#### Powered by<br>Formularios Google

Este conteúdo não foi criado nem aprovado pelo Google.<br>Denunciar abuso - Termos de Sentigo - Termos Adicionais

## <span id="page-25-0"></span>**1.1.1.40 Levantamento de Necessidade de Capacitação - LNC**

#### **Descrição**

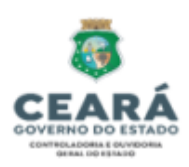

#### FORMULÁRIO DE LEVANTAMENTO DE NECESSIDADES DE CAP.

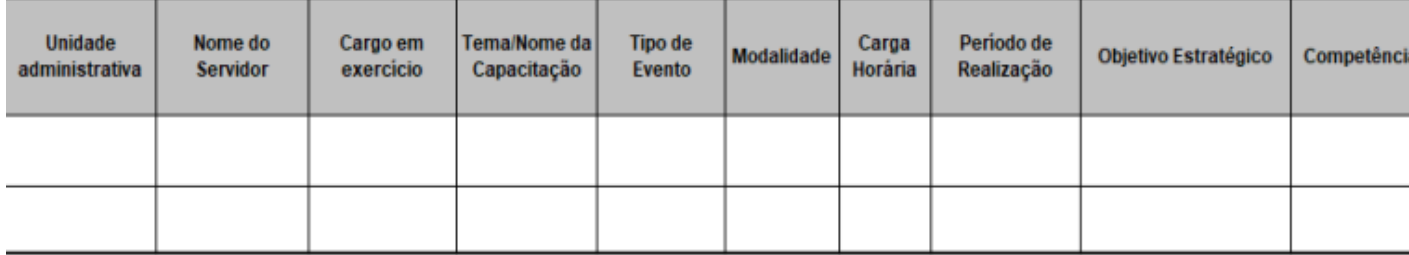

## <span id="page-25-1"></span>**1.1.1.41 Plano de Capacitação**

#### **Descrição**

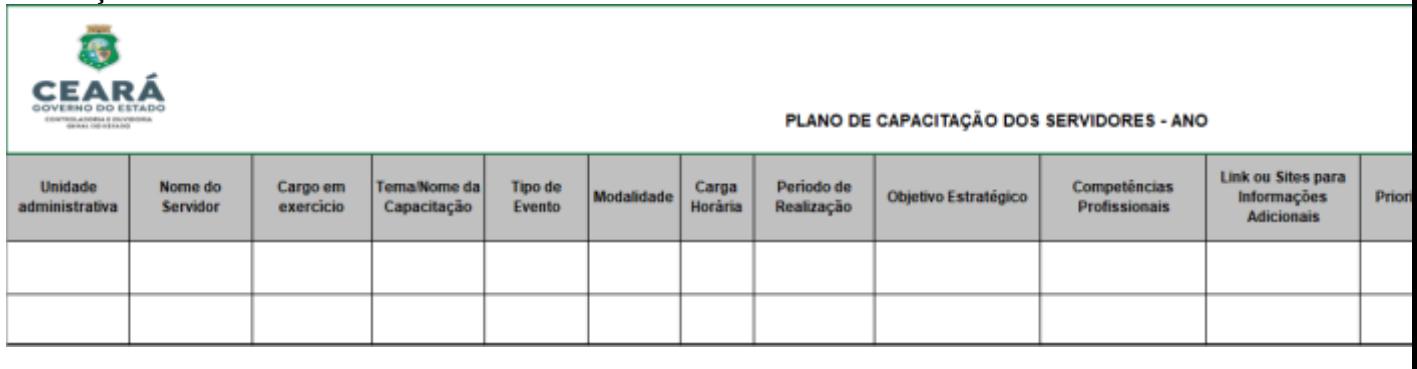

<span id="page-25-2"></span>**1.1.1.42 Acompanhamento das Capacitações**

**Descrição**

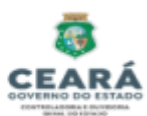

#### ACOMPANHAMENTO CAPACITAÇÕES DOS SERVIDORES - XXXX

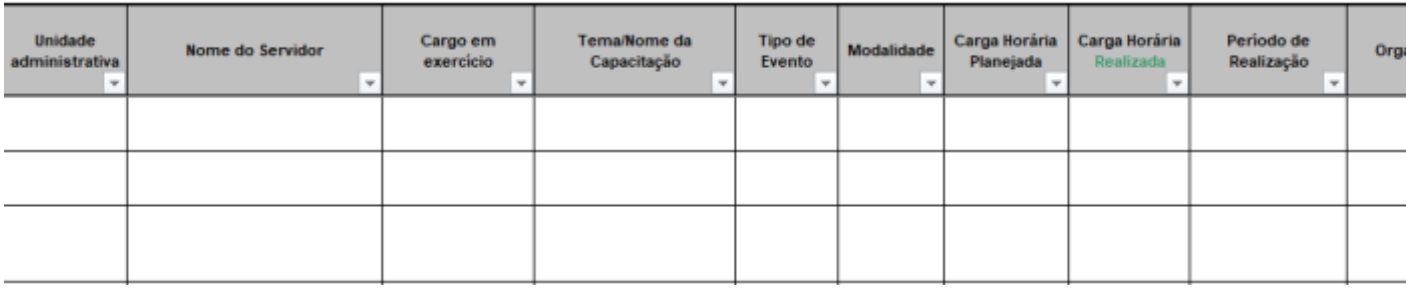

## <span id="page-26-0"></span>**1.1.1.43 Direcionamento processual**

#### **Descrição**

 Os processos das capacitações oriundas das áreas programáticas, devem ser direcionados ao Secretário Executivo.

 Os processos das capacitações provenientes das áreas instrumentais, devem ser direcionados ao Secretário Executivo de Planejamento e Gestão Interna.

<span id="page-26-7"></span><span id="page-26-6"></span><span id="page-26-5"></span><span id="page-26-4"></span><span id="page-26-3"></span><span id="page-26-2"></span><span id="page-26-1"></span>**1.1.1.44 ECODES 1.1.1.45 Unidade Administrativa 1.1.1.46 Gestão superior 1.1.1.47 HASCOM 1.1.1.48 ECODIP 1.1.1.49 ASJUR 1.1.1.50 COAFI**

## <span id="page-27-0"></span>**1.1.1.51 Instituição de ensino**